# Using MATLAB for Linear Algebra

This is a collection of basic information and techniques for using MATLAB to explore matrix properties, manipulations, and identities. These only address "numerical" (x is a particular number or vector of numbers or matrix of numbers) rather than "symbolic" (x is a variable without any particular value) functions of MATLAB.

# 1. Overview: General Things to Know

- a.  $\pi$  is pi and  $\sqrt{-1}$  is either i or j.
- b. MATLAB versions of common functions (these are applied element-by-element if the argument is a vector or matrix):

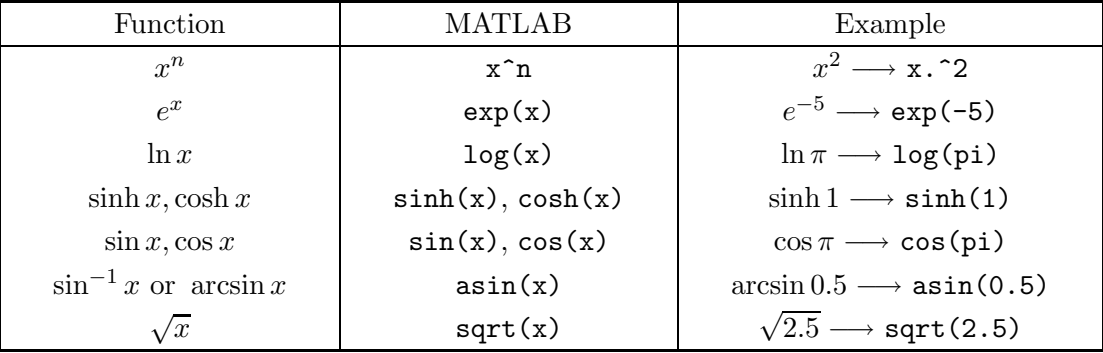

There are matrix versions of exp, log, sqrt called expm, logm, sqrtm, see below.

- c. You can use the  $\uparrow$  and  $\downarrow$  keys to move back and forth through the list of past commands ("history"). If you bring back a previous command, you can change it (use the  $\leftarrow$  and  $\rightarrow$  keys to move to parts you want to delete or replace or add something) and rerun the commands (by pressing "Enter").
- d. Getting help: To find help for any function (e.g., exp), type help exp (or whatever the function is) at the >> command prompt. Or, bring up the "Help Browser" using F1 (or "MATLAB Help" under the "Help" menu in the main MATLAB window).
- e. Use the clear statement to set all variables to zero (to avoid conflicts with previous definitions).

# 2. Complex Numbers

a. Cartesian form. You can use either i or j for  $\sqrt{-1}$  (since we're in a physics class, we'll use i exclusively). If i appears in a numerical expression, MATLAB will simply interpret the number as a complex number. For example, if we want to set  $z$  equal to  $3 + 4i$ , simply type it in this way:

>> z = 3 + 4\*i

We could even omit the  $*$  in this case, but it is best to leave it in, since we need it if we are using a variable such as y:

 $>> x = 1/sqrt(2);$ >>  $y = -1/sqrt(3)$ ;  $>> z = x + i*y$ 

We can use any of the standard functions (e.g., exponentials or trigonometric functions) directly. For example,

 $\gg \sin(1-\sqrt{2}t)$ ans =  $1.8329 - 1.0455i$ 

Note that the answer comes back in standard  $x + yi$  form with decimals (as opposed to fractions or explicit  $\pi$ 's).

b. **Polar form.** If we want to enter a number in the form  $re^{i\theta}$ , we just use the exp function:

 $>> r = 1;$  $\gg$  theta =  $pi/6$ ;  $\Rightarrow$  z = r\*exp(i\*theta)  $z = 0.8660 + 0.5000i$ 

Note that the answer comes back in Cartesian form.

- c. Arithmetic with complex numbers. All of the standard operations  $(+ * /)$  will work as expected (i.e., correctly) with complex numbers.
- d. Complex conjugate. The function conj takes the complex conjugate:

>> conj(2-3\*i) ans =  $2.0000 + 3.0000i$ 

e. Real and imaginary parts. The functions real and imag do the trick:

```
\Rightarrow z = (1 + i)/(2 - i);
>> real(z)
ans = 0.2000\gg imag(z)
ans = 0.6000
```
Note that you always end up with the decimal version of numbers.

f. **Modulus and angle.** You can find r and  $\theta$  using the abs and angle functions:

```
>> z = 2 * exp(i * pi / 4)z = 1.4142 + 1.4142i
\gg abs(z)
ans = 2\gg angle(z) % answer should be pi/5 = 0.7854
ans = 0.7854
```
# 3. Creating Vectors and Matrices and Accessing Elements

Both vectors and matrices are specified by entries between [ ]'s with semicolons ; used to separate rows. So

$$
A = \begin{bmatrix} 1 & -2 & 1 \\ 2 & -5 & 4 \\ -1 & 3 & -2 \end{bmatrix} \qquad B = \begin{pmatrix} 3 \\ 4 \\ 5 \end{pmatrix} \qquad C = \begin{pmatrix} 3 & 4 & 5 \end{pmatrix}
$$

are entered as

>> A = [1 -2 1; 2 -5 4; -1 3 -2]  $A =$  $1 -2 1$ 2 -5 4  $-1$  3  $-2$ >> B = [3; 4; 5]  $B =$ 3 4 5  $>> C = [3 4 5]$  $C =$ 3 4 5

To get the "ij" matrix element of A, use  $A(i, j)$ . So

```
>> A(1,2)ans = -2>> A(2,2)
ans = -5
```
The  $n<sup>th</sup>$  row is  $A(n,:)$  and the  $m<sup>th</sup>$  column is  $A(:,m)$ . So the 2nd row and 3rd columns are:

 $>> A(2, :)$ ans = 2 -5 4  $>> A(:,3)$ ans = 1 4 -2

#### 4. Special Matrices

- a. For a  $3 \times 3$  unit matrix, use eye(3) while for  $N \times N$  use eye(N).
- b. zeros(N) is an  $N \times N$  matrix of zeros while zeros(1,N) is an N-dimensional row vector of zeros and zeros(N,1) is an N-dimensional column vector of zeros.
- c. ones (N) is an  $N \times N$  matrix of ones while ones (1,N) is an N-dimensional row vector of ones and  $ones(N,1)$  is an N-dimensional column vector of ones.
- d. **Random matrices.** Use rand(N) to generate an  $N \times N$  matrix whose entries are random numbers uniformly distributed between 0 and 1. E.g.,

 $\gg$  M = rand(3)  $M =$ 0.1239 0.4238 0.0785 0.7745 0.1592 0.7084 0.1123 0.2949 0.0181

The numbers are really "pseudo-random" numbers. See help rand for more info. To generate a uniform distribution of random numbers on a specified interval [a,b], multiply the output of rand by (b-a), then add a. For example, to generate a 5-by-5 array of uniformly distributed random numbers on the interval [10,50],

 $\gg$  a = 10; b = 50;  $\Rightarrow$  x = a + (b-a) \* rand(5);

e. Random complex matrix. We can combine a real and an imaginary random matrix to get a complex one:

 $\Rightarrow$  C = rand(3) + i \* rand(3)  $C =$ 0.8189 + 0.3162i 0.2035 + 0.3700i 0.3652 + 0.0847i 0.4283 + 0.5119i 0.5217 + 0.2280i 0.9393 + 0.6571i 0.3677 + 0.3355i 0.6054 + 0.9477i 0.4161 + 0.5234i

f. Normally distributed random matrices. Use randn(N) to generate an  $N \times N$  matrix whose entries are random numbers distributed according to a normal distribution (i.e., a bell-shaped curve) with mean zero and standard deviation one. E.g.,

>> M = randn(3) M = -0.0956 -1.3362 -0.6918 -0.8323 0.7143 0.8580 0.2944 1.6236 1.2540

## 5. Matrix Operations

- a. Matrix multiplication. Ordinary matrix multiplication is performed by using \*. In contrast, .\* is used for element-by-element operations (e.g., A\*B is matrix multiplication while  $A \cdot B$  multiplies each element in A by the corresponding one in B).
- b. Inverse of a matrix. The inverse of the square matrix A is designated  $A^{-1}$  and is defined by  $AA^{-1} = A^{-1}A = I$ , where I is the identity matrix. We can find the inverse of a matrix either by raising A to the  $-1$  power, i.e.,  $\Lambda^{\sim}(-1)$ , or with the inv(A) function.
- c. Determinant of a matrix. The det function returns the determinant of a square matrix. That is,  $det(A)$  gives the determinant of the matrix A.
- d. Exponential of a matrix. The expm function returns the exponential of a matrix, as defined by its Taylor series. So expm(A) gives  $e^{A}$ . [Note: if you use exp(A) by mistake (no m at the end of the name), you'll get a matrix whose elements are each the exponential of the corresponding matrix element in A.]
- e. General matrix functions. To calculate the cosine, sine, or logarithm or a matrix  $A$ , use  $funn(A, 'cos'), funn(A, 'sin'), or funn(A, 'log').$
- f. Trace of a matrix. The sum of the diagonal matrix element of matrix  $A$  is trace(A).
- g. Adjoint and transpose of a matrix. The adjoint of matrix A (designated  $A^{\dagger}$ ), which is the complex conjugate of the transpose, is found from  $A'$  or the function ctranspose(A). If you want just the transpose  $A<sup>T</sup>$  of A and not the complex conjugate, use A.' or transpose(A).
- h. Eigenvalues and eigenvectors of a matrix.  $E = eig(A)$  gives a vector with the eigenvalues of the matrix A.  $[V, D] = \text{eig}(A)$  gives a diagonal matrix D of eigenvalues and a matrix V whose columns are the corresponding eigenvectors.

The  $n<sup>th</sup>$  row of M is  $M(n,:)$  and the  $m<sup>th</sup>$  column is  $M(:,n)$ . So the eigenvector  $v<sub>1</sub>$  and eigenvalue  $\lambda_1$  are (using random normally distributed matrix M from above.)

```
\Rightarrow [V D] = eig(M)
V =0.5736 0.4791 -0.4836
   0.6074 -0.5096 0.5685
  -0.5495 0.7147 0.6655
D =-0.8479 0 0
       0 0.2937 0
       0 0 2.4269
>> v1 = V(:,1)v1 =0.5736
```

```
0.6074
   -0.5495
\gg lambda1 = D(1,1)lambda1 = -0.8479We can verify that Mv_1 = \lambda_1 v_1:
>> M*v1
ans =
   -0.4863
   -0.5150
    0.4660
>> lambda1*v1
ans =
   -0.4863
   -0.5150
    0.4660
```
- i. Powers of Matrices. To get  $A^3$ , just use  $A^3$ , and so on.
- j. Bra's and ket's. We associate the "ket"  $|V\rangle$  (or  $|1\rangle$  or whatever) with a column vector. The "bra"  $\langle V |$  is the adjoint of  $|V\rangle$ , i.e.,  $\langle V | = (|V\rangle)^{\dagger}$ . Then  $\langle V | W \rangle$  is simply the inner product, which is a generalized dot product. Note that  $\langle W | V \rangle = \langle V | W \rangle^*$ . Examples:

```
>> Vket = [2; 3i]
Vket =
  2.0000
       0 + 3.0000i>> Vbra = Vket' % note that the i's change sign
Vbra =
  2.0000 0 - 3.0000i
>> Wket = [i; -1]
Wket =
       0 + 1.0000i-1.0000
>> Vbra*Wket % just row vector times column vector
ans = 0 + 5.0000i>> Wket'*Vket % in this order, we get the complex conjugate
ans = 0 - 5.0000i
```
k. **Unit Vectors.** Given  $|V\rangle$ , its magnitude is  $\sqrt{\langle V|V\rangle}$ , so the unit vector is  $|V\rangle/\sqrt{\langle V|V\rangle}$ . In MATLAB, we can use the norm function for the magnitude. E.g.,

```
>> Vket_unit = Vket/sqrt(Vbra*Vket) % the basic definition
Vket_unit =
```

```
0.5547
       0 + 0.8321i>> Vket_unit = Vket/norm(Vket) % an easier way
Vket\_unit =0.5547
       0 + 0.8321i
```
l. Isolating the Diagonal Elements. If M is a square matrix, then diag(M) is a vector with the matrix elements on the main diagonal. E.g., for the normally distributed random matrix M:

```
\gg diag(M)ans =
   -0.0956
    0.7143
    1.2540
```
To cube each diagonal element, use  $diag(M)$ .^3 (note the "." before the  $\hat{ }$ ). To get a square matrix of the same size as  $M$  but with just it's diagonal elements and zeros elsewere, use diag(diag(M)).

- m. **Random Hermitian matrices.** Generate a random complex matrix  $A$  and then a random hermitian matrix by  $H = (A + A^{\dagger})/2$ .
- n. Random Unitary matrices. Generate a random Hermitian matrix  $H$  as above and then  $U = e^{iH}$  is unitary (so  $UU^{\dagger} = I$ ). Use the MATLAB matrix exponentiation function expm.

## 6. Timing Matrix Operations

The functions tic and toc can be used to time one or more MATLAB operations (not just matrix functions). A stopwatch is started with tic and stopped with toc, which then displays the elapsed time. For example, to time how long it takes to calculate the determinant of a  $100 \times 100$  matrix:

 $>> M = rand(100)$ ; >> tic; det(M); toc Elapsed time is 0.130749 seconds.

# 7. Condition Number

To find the condition number of a matrix, use cond(M). A number near one is good; if the number is large the matrix is ill-conditioned. See the help for svd and gsvd to learn about (generalized) singular value decomposition.

## 8. Solving Matrix Equations

Suppose we want to solve the simultaneous equations

$$
3x - 2y = 17
$$
  

$$
5x + 3y = 3
$$

We write this in the form  $MX = B$ , with M a matrix and B a column vector, then find the desired column vector X from  $X = M^{-1}B$  using the MATLAB inv function:

```
>> M = [3 -2; 5 3] % separate the rows of the matrix with ;'s
M =3 -25 3
>> B = [17; 3] % note the ; to make it a column vector (two rows)
B =17
    3
>> X = inv(M)*B % regular matrix multiplication uses * (not .*)
X =3.0000
  -4.0000
```
That's the answer:  $x = 3$  and  $y = -4$ . Note: If you had defined the vector B as a row vector instead of a column vector, you would have received an error like this:

```
\gg B_row = [17 \ 3] % there is no ";" so this is a row vector
B_{row} =
  17 3
>> X = inv(M)*B_{row}??? Error using ==> mtimes
Inner matrix dimensions must agree.
```
An alternative way to using inv to solve the equation is:

 $>> X = M\$  % The "\" means "matrix left division"

which is actually preferred because it solves the problem much more efficiently.

# 9. Scripts and Functions in MATLAB

Here is a very brief introduction to scripts and functions using the my\_area.m script and the circle area.m function as examples. They are run by typing the name (without the .m ending) at the command prompt, e.g.,  $\rightarrow$  my\_area will run my\_area.m.

a. % is used to mark a comment to help explain what the program is doing (or supposed to do!). Everything on a line after a % is ignored. Examples:

% This is a comment line only; no MATLAB instructions.

height =  $5 \frac{?}{6}$  This comment might say that height is in meters

- b. A semicolon ; is used at the end of a line to suppress extra output from MATLAB, which might be distracting.
- c. input is used to get a value from the user for a variable. The general form is:

variable\_name = input('message to be displayed')

For example,

radius = input('Enter the radius of a circle: ');

d. disp is used for output of a message (in the form of text enclosed in single quotes) or the value of a variable. For example,

disp('The area is: ') disp(area)

e. A MATLAB function is like a script but it starts with a function declaration with a list of outputs between []'s, then an =, then the name of the function (same as the filename), then the list of inputs in ()'s. Example:

function [area] = circle\_area (radius)

which takes radius as input and returns area.

## 10. Numerical Two-Dimensional Plotting

Here we outline how to make two-dimensional graphs using plot, line, and loglog, which take arrays of numerical values as input.

a. To plot sin x from  $-\pi$  to  $+\pi$ , we first define a set of points to plot, in the form of a vector (which is considered a  $1 \times N$  matrix by MATLAB). We can specify a set of evenly spaced points with spacing 0.1 by:

 $x = -pi:0.1:pi$ 

To avoid seeing this vector printed out, add a semicolon to the end:

 $x = -pi:0.1:pi;$ 

If instead we want a specified number of points (say 100), then

 $x = 1$ inspace $(-pi,pi,100)$ ;

will do ("linspace" is short for "linear space").

b. Then we give the x vector and the function to plot as the y vector to the plot command: plot(x,sin(x))

which should pop up a figure window or make a new plot in an existing window (which may be hidden by other windows). This function makes a regular linear-linear plot.

c. To add a second curve to the same graph  $(e.g., of cos x in the same range)$ , use:  $line(x, cos(x))$ 

d. To make a log-log plot instead, we will typically want to space the points logarithmically rather than linearly. To set x equal to 150 points from  $10^{-5}$  to  $10^2$ , we can use

 $x = \log space(-5, 2, 150)$ ;

To plot  $x^2e^{-x}$  from  $10^{-10}$  to  $10^1$  with 200 points:

 $x = \text{logspace}(-10, 1, 200)$ ;

 $loglog(x, x.^2.*exp(-x))$ 

Note that we use  $\therefore$  and  $\therefore$  rather than  $\hat{ }$  rather than  $\ast$ . The "." means to exponentiate or multiply (or divide, etc.) each term in the vector  $x$ , rather than trying to operate on entire vectors or matrices. If you forget the "." you'll get an error message.

# 11. Plotting Complex Functions

We can use plotting commands with functions of a complex variable  $z$  if we take the modulus of the function using the abs command. For example, suppose we want to plot the function  $f(z) = 1/(z^4 + 1)$  in the complex plane for the real and imaginary parts of z varying from  $-2$ to +2. Here's an excerpt from an M-file to do this.

```
% Set a grid X Y with the desired range (and 20 points on each axis)
[X \ Y] = meshgrid(linspace(-2, 2, 20), linspace(-2, 2, 20));
% Define z = x + i*y for each point in the grid
Z = X + i * Y;% Evaluate the function we want to study.
% Note the use of "." before operations like "^" and "/".
f = abs(1./ (Z.^4 + 1) ); % use "abs" to take the modulus
figure(1); % figure 1 will be a surface plot
surf(X,Y,f); colorbar; \frac{1}{2} % make the plot and add a color bar
xlabel('x-axis'); ylabel('y-axis'); % add labels x and y axes
figure(2); % figure 2 will be a contour plot
num_contours = 10; \% use num_contours contour lines
contourf(X,Y,f,num_contours); colorbar; % make the plot and add a color bar
xlabel('x-axis'); ylabel('y-axis'); % add labels
```